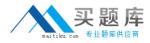

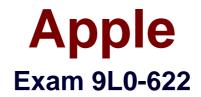

# **Xsan 2 Administration Exam**

Version: 6.0

[Total Questions: 77]

http://www.maitiku.com QQ:860424807

## Question No:1

In Fibre Channel terminology, which device can be a target?

A. ISL

- B. Xserve HBA
- C. Ethernet switch
- D. Xserve RAID controller

Answer: D

#### Question No : 2

You want to add a StorNext client running Windows XP to your Xsan SAN. Which file must you copy from the Xsan metadata controller to the StorNext client?

A. role.plist
B. config.plist
C. .auth\_secret
D. automount.plist

Answer: C

#### **Question No:3**

Which statement presents an advantage of Fibre Channel switches over Fibre Channel hubs?

- A. Switches use FC-AL protocol.
- **B.** Switches allow the use of fiber-optic cables.
- C. Switches allow an unlimited number of simultaneous connections.

**D.** Switches have sufficient aggregate bandwidth to handle full-speed, full-duplex operation on every connected port.

#### Answer: D

#### **Question No:4**

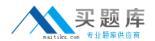

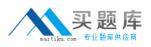

What network do Xsan metadata controllers use to move metadata to and from an Xsan volume?

- A. iSCSI
- B. Bonjour
- C. Ethernet
- D. Fibre Channel

### **Answer: D**

# **Question No:5**

Which TWO statements describe issues that an administrator should be aware of when configuring an Xsan deployment that does not use Directory Services?

- A. Group membership cannot beassigned using Finder.
- **B.** Xsan data throughput is slower without Directory Services.
- C. Unix ID duplication might enable unauthorized access to files.
- **D.** Users cannot set group permissions for files saved on Xsan volumes.
- E. The ability to perform audits that meet regulatory compliance standards may be limited.

## Answer: C,E

#### **Question No:6**

Inside an existing folder that has an affinity, you want to create a folder with a different affinity. Which tool should you use to perform this task?

- A. cvlabel
- B. cvdbset
- **C.** cvmkdir
- D. cvadmin

### Answer: C

#### **Question No:7**

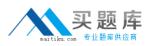

In a Fibre Channel switched fabric, Fibre Channel IDs are resolved to World Wide Names (WWNs) by the \_\_\_\_\_.

- A. HBA
- B. RAID controller
- C. Ethernet switch
- **D.** metadata controller
- E. Fibre Channel switch

#### Answer: E

#### **Question No:8**

You install an Apple Fibre Channel PCI-X card into a Mac OS X v10.5 computer and configure the card with default settings. You then connect the card to the Fibre Channel switch, but find that the switch cannot see the card. You verify that the physical components of the connection are working properly. Which procedure should you try next to resolve this issue?

**A.** Open the switch management utility and change the computer's port setting to Arbitrated Loop.

**B.** Open the Fibre Channel Utility, change the topology setting to Automatic, and then click Rescan Devices.

**C.** Open the Fibre Channel preferences, change the topology setting to Point-to-Point, and then reboot the computer.

**D.** Open the switch management utility and confirm that zoning has not been implemented on the Fibre Channel switch.

#### Answer: C

#### **Question No : 9**

Which TWO steps must you complete if you want to integrate a Windows computer running StorNext software into an Xsan 2 SAN?

**A.** Create a file called .auth\_secret that contains the serial number of the Windows computer, and store the file in the Xsan metadata controller's

/Library/Filesystem/Xsan/config/ folder.

B. Store the license.dat file that contains the license information for the Windows computer

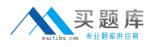

#### Apple 9L0-622 : Practice Test

in the Xsan metadata controller's /Library/Filesystem/Xsan/config/ folder.

**C.** Copy the license.dat file from the Windows computer to the Xsan metadata controller's /Library/Filesystem/Xsan/config/ folder.

**D.** Copy the license.dat file from the Xsan metadata controller's

/Library/Filesystem/Xsan/config/ folder to the Windows computer.

**E.** Copy the .auth\_secret file from the Windows computer's \%cvfsroot%\config\ folder to the Xsan metadata controller.

**F.** Copy the .auth\_secret file from the Xsan metadata controller to the Windows computer's \%cvfsroot%\config\ folder.

## Answer: B,F

## Question No : 10

You have several 4 TB LUNs from an older Xsan installation that you want to reuse in a new Xsan 2 volume. When you open the Xsan Admin utility that was installed with Xsan 2, the LUNs are shown as 2 TB in size. To use the full capacity of these LUNs, which step should you complete before adding the LUNs to storage pools in the new Xsan 2 volume?

**A.** In Terminal, enter cvfsck -K to reset the journal for these LUNs.

**B.** Using Disk Utility, reinitialize the LUNs by clicking the Erase button.

**C.** In Terminal, enter snfsdefrag -s to reclaim the unused portion of the LUNs.

**D.** Using Xsan Admin, select the LUNs, and from the Action pop-up menu choose Remove LUN Label, and then Change LUN Label to relabel the LUNs.

#### Answer: D

## **Question No : 11**

Which action will increase the storage capacity of an established Xsan SAN without requiring you to unmount or stop any of the Xsan volumes in the SAN?

- **A.** Add LUN(s) to the SAN.
- **B.** Add volume(s) to the SAN.
- C. Addstorage pool(s) to the SAN.
- **D.** Reduce the Xsan volume's block allocation size.

#### **Answer: B**

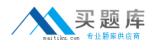

# Question No : 12

You want one Xsan metadata controller to host three Xsan 2 volumes. What is the minimum amount of RAM that Apple recommends you install in the controller?

**A.** 3 GB **B.** 4 GB **C.** 6 GB **D.** 8 GB

Answer: D

# **Question No: 13**

World Wide Node Names (WWNNs) and World Wide Port Names (WWPNs) are assigned to devices by \_\_\_\_\_.

- A. Xsan Admin, during configuration
- **B.** RAID Admin, during configuration
- **C.** the Fibre Channel switch, during initialization
- D. the hardware manufacturer, during manufacturing

Answer: D

#### Question No : 14

The MultiSAN feature in Xsan 2 allows \_\_\_\_\_.

A. Xsan 1.4.x and Xsan 2.x volumes to be hosted on a single metadata controller

B. Xsan 2.x metadata controllers to simultaneously host Xsan 1.4.x and Xsan 2.x volumes

**C.** Xsan 2 clients running Mac OS X v10.5 to simultaneously access Xsan 2.x volumes residing on different SANs

**D.** Xsan 2 clients running Mac OS X v10.5 to access multiple Xsan 2.x volumes that are each hosted on distinct metadata controllers

Answer: D